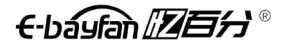

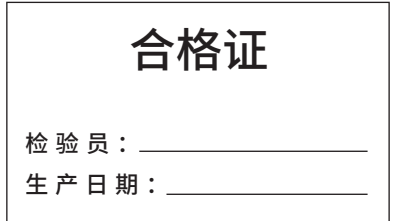

制造商:浙江瑞忆智能科技有限公司 地址:浙江省温州市乐清市经济开发区经十路 77 号 服务热线:0577-61583897

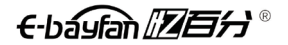

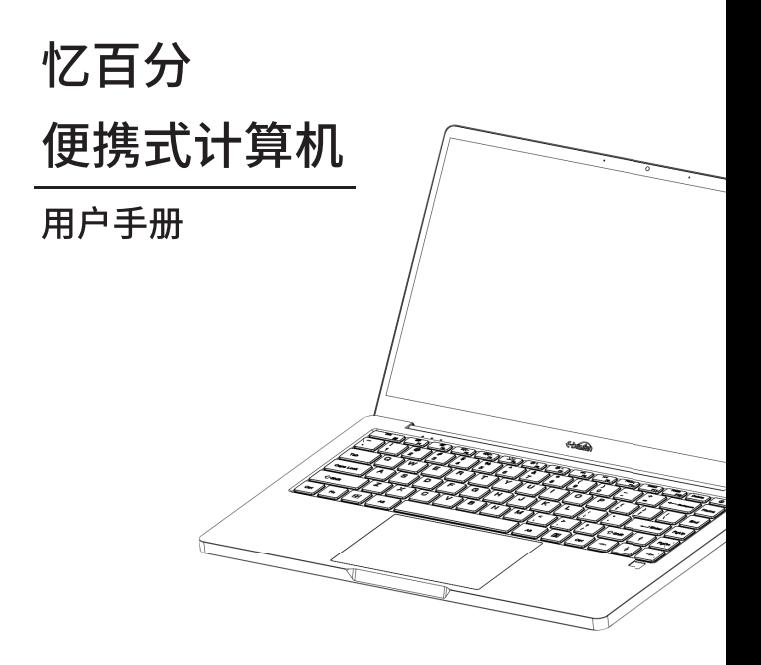

制造商: 浙江瑞忆智能科技有限公司 地址:浙江省温州市乐清市经济开发区经十路77号 服务热线: 0577-61583897

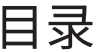

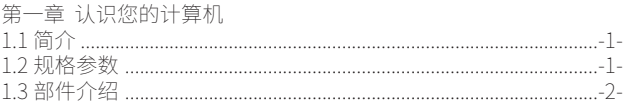

## 第二章 注意事项

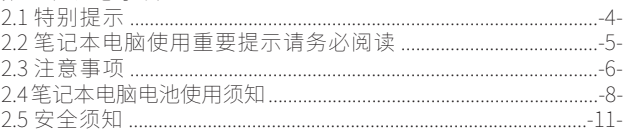

### 第三章 故障分析与处理

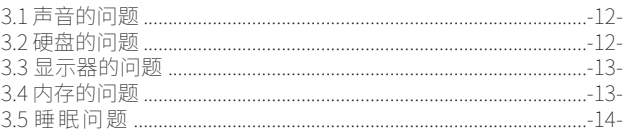

# 第四章 特别声明

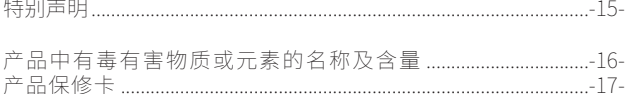

## 第一章、认识您的计算机

## 1.1 简介

- 产品名称:忆百分便携式计算机
- •系列及型号: RY-LC-MB(R3000)CPU(5400U) MC(16G)HD(1000G)SP(156) MT(AL6063T6)SL(358)SW(228)SH(18)
- 产品性能特点:采用 AMD 移动计算技术。
- 系统扩展性:系统允许硬盘的容量升级替代,在进行容量扩充的替代品更换时 请咨询当地经销商或前往指定的维修部门进行操作。
- 清晰的液晶显示屏:该笔记本电脑拥有 LED 背光的液晶显示屏,带给您清晰明 亮的彩色文字和图片。

### 1.2 规格参数

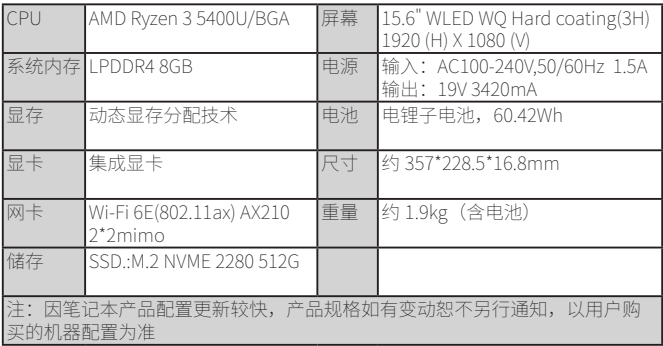

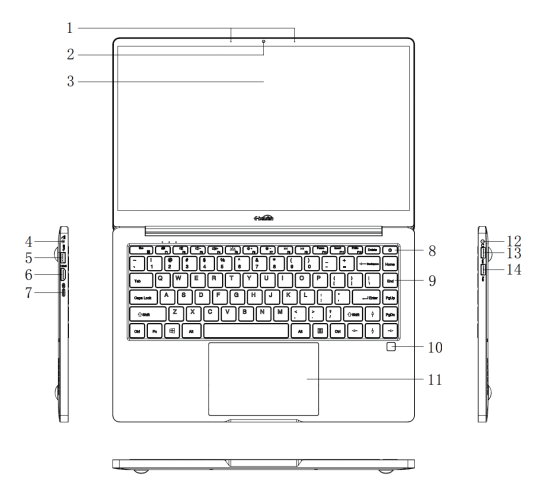

(注:以下均为示意图,请以实物为准)

注意:

•显示屏打开切勿超过 140 度角。合上显示屏时,请注意不要在显示屏和键 盘之间遗留下钢笔或任何其他物件,否则可能会损坏显示屏。

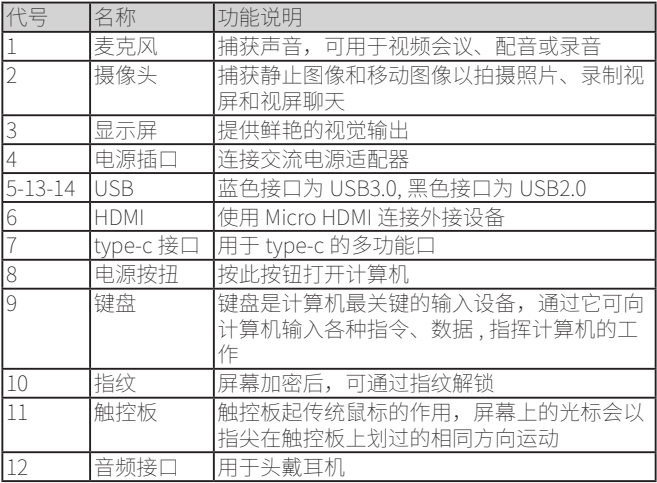

## <u>第二</u>章、注意事项

### 2.1 特别提示

 为了便于理解和引起您的注意,当涉及产品安全或需关注的信息时我们将在本 章节或后面的章节中按下列等级和特别的警示用语向您提示,这些特别的警示表 示方法如下:

 【危险】-- 表示对高度危险要警惕 【警告】-- 表示对中度危险要警惕 【注意】-- 表示对轻度危险要关注 【禁止】-- 表示对危险的操作需禁止 【提醒】-- 表示安全或其他内容需关注

 本章节中为您提供的安全信息并不是全部的,为了您的安全和利益,我们会根 据需要将部分产品安全信息编排到说明书后面的章节中,不论这些安全信息置于 何处,您均应仔细阅读。

 同样,除了以特别的警示用语提出的注意事项外,对于说明书中的其他内容和 介绍,您亦应予以同样的重视。

### 2.2 笔记本电脑使用重要提示请务必阅读

笔记本电脑属于高科技精密产品,请您务必仔细阅读下面使用提示。

#### 1) 液晶显示屏保养:

- 不要在笔记本电脑上放置任何重物;
- 使用手提箱或背包时,请确保您没有在包内装太多东西,并且没有在笔记本包 和液晶屏背部增加额外的压力;
- 不要抓、扭或撞击液晶屏幕表面;
- 不要将液晶屏幕置于温度超过 40℃或湿度大于 90% 的环境中;
- 不要让液晶屏幕暴露在直射的阳光或很强的荧光下;
- 不要在液晶屏与键盘之间放置任何东西,例如:铅笔、文件等,这会损坏或刮 伤液晶屏;
- 不要使用有腐蚀性的清洁剂擦拭液晶屏, 这会损伤屏幕。

2) 为防止电脑过热,请在电脑工作中确保不要阻塞散热通风孔。

3) 在系统正在访问软驱、光驱、移动存储等介质时,请勿移除介质,否则可能会 导致系统崩溃或数据损坏。

4) 请不要在系统工作时拆开机壳,这会导致数据丢失或损坏;格式化硬盘会删除 硬盘上的所有的数据,请提前做好备份;重要数据请您务必及时备份在其他存 储介质中,由此引起的数据丢失本公司将不承担责任。

#### 5) 电源的安全使用

- 为保证您的安全,请在使用外接电源供电时,保证电源已经正确接地。
- 所处之地的电源供应需稳定且不受干扰, 若您不清楚当地的电器规格, 请与您 的经销商或所处当地的电力公司洽询。
- 基于安全考虑,电源插头的接地线请勿随意破坏。
- 拔电源时,避免直接用拉扯的方式将电线拔出,务必从插头处拔起,以确保安全。
- 清洁电脑前,切记务必先拔掉电源插头并取下电池。
- 请勿随便拆开电源适配器。
- 请勿使用非本笔记本电脑所带的电源适配器,这样可能会导致电脑的损坏,因 此导致的电脑损坏,本公司将不承担责任。

6) 为避免造成电脑损坏,请勿单手取放笔记本电脑。

7) 本产品只能由代理公司授权服务人员进行拆装,请您保证封条完整,否则可能 会影响您享受保修或"三包"服务。

8) 如果您设置了密码,请务必要牢记,否则可能导致不能开机。如果忘记了密码, 请与供应商或授权维修站联系,但这可能会损坏您的所有数据。

### 2.3 注意事项

#### 1) 适用群体

 【注意】使用电脑,应具有一定的电脑基本常识,同时,电脑不适宜儿童单独操作, 如有需要,必须有成人看护。

#### 2) 工作环境

【危险】为避免出现意外故障,电脑应在下述限定环境范围内工作:

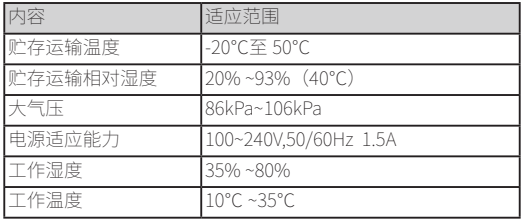

- 【警告】为避免受到外在环境(潮湿、灰尘、食品、液体直接暴露于阳光下等) 的侵害,请您应将电脑放置于通风、干燥的地方。为避免磁场干扰和损坏, 请远离其它家电(如电视、空调等)。
- 【警告】请不要将液体或其它杂物溅入电脑,否则有可能会引起内部元件的短路 而引起的触电或火灾。
- 【注意】电脑在低温条件未恢复的情况下通电开机,可能会给电脑造成无法修复 的故障,所以使用前请先保证电脑在室温(10℃~35℃)条件下恢复 2 小时以上的时间。

#### 3) 使用前

- 【警告】电脑在低于 10℃的环境储运后,使用前请在室温(10℃ ~35℃)条件下 放置 2 小时以上的时间,避免电脑温度过低而发生加电损坏。在此期间 不要拆除包装,让电脑自然恢复温度,避免升温过快而发生加电损坏。
- 【注意】使用前,还需确认电脑的连接、电源使用及其他事项均符合说明书的要求。

#### 4) 移动、运输、贮存

- 【注意】移动电脑时,注意轻拿轻放。
- 【注意】运输时应放在原包装箱内,遵照包装储存图示标志指示堆放,并使用封 闭式货箱搬运。
- 【注意】贮存时包装材料应安全地存放于儿童拿不到的地方,以避免危险事故发 生。

依照国家标准(GB/T9813-2000),《微型计算机通用规范》中的相天解释,电 脑温度在低于 10℃环境储运后,使用前请在室温(10℃ ~35℃)条件下放置 2 小 时以上的时间,避免因电脑温度过低加电产生损坏。在此期间请不要拆除包装, 让电脑自然恢复温度,避免因升温过快导致电脑产生结霜和凝露带来的加电损坏 的发生。

#### 5) 电池

【注意】不正确的更换电脑的锂电可能会引起爆炸危险,请务必在专业维修人员 指导下进行锂电池的安装和更换;只允许使用制造厂推荐的同类或等效 类型的替换电池产品;电池的不当丢弃会引起环境的严重污染,请您务 必妥善处理用完的电池或者将废弃电池交还本公司售后维修部门处理, 避免环境污染。

### 2.4 笔记本电脑电池使用须知

请遵循以下规则,善加使用您的电池。

1) 新买的电池: 新电池需要先使用以后, 将电量耗尽, 才能做充电的动作。

2) 电池寿命:不适当地使用和维护可能会缩短电池寿命。为了增进电池寿命和电 池的功能,每隔 30 天就要完全将电池彻底放电并重新充电至饱和。

#### 3) 电池计量器:

- 电池内有内建一个计量器, 可以计算电池电力。电池计量器依靠电池的 [ 记忆 ] 来决定停止充放电的程度。但是如果您经常做 [ 不完全 ] 的充电或 [ 不完全 ] 的 放电,电池的 [ 记忆 ] 会乱掉。
- 为了增进电池计量器的准确度,您必须每隔 30 天或在 20 次的 [ 不完全 ] 放电 之后,至少做一次将电池完全放电并再充满电的动作。
- 由于电池本身的特性,在使用过程中电量会逐渐降低,使用时间会缩短,在电 池保修期内可能出现电池无法充满到 100% 的现象,但不影响正常使用,此为 正常现象。

#### 4) 节省电池电力:

- 高级电源管理:您的笔记本电脑有高级电源管理的功能,可以减缓处理器和周 边零件的速度。使用这些功能将有助于节省电池的电力。
- 液晶显示器的亮度:液晶显示器会消耗非常多的电力,因此如果将亮度调低, 将可以节省电源。
- 软件和外设:对于不同的软件和外设,即使这些并非是使用中的程序和设备, 却也会消耗电力。若要节省电池能源,我们建议您从电脑接口上拔掉不需要的 外设。

#### 5)Q&A:

- Q:如何将电池完全放电?
- A:让电脑使用电池的电力工作,直到电池因电力过低而自动关机。即使在这当 中您看到电脑屏幕上出现电力过低的信息或听到电力过低的警告声,也不需 要动手关闭电脑,要让电脑在持续开机的状态直到它用尽所有的电池电力而 自动关机。
- Q:如何完全充电?
- A:电池充电时,一般要等到电脑上的电池显示灯显示已充电完毕,才算充满, 具体情况请参考本手册的电源状态指示灯。
- Q:如何维护电池?
- A:至少每隔 30 天或 20 次的 [ 不完全 ] 放电之后,就要做一次完全的充电和放电 动作。

#### 6) 特别注意:

- 本电池只能用于本笔记本电脑。
- 如果更换不适当的电池种类可能会有爆炸的危险。只可使用相同型号的原厂电 池或经原厂推荐认可同等级的电池种类进行替换。
- 请勿拆解电池。
- 请勿将电池暴露于火焰或水中。
- 为了防止火灾、燃烧或电池的损坏,请勿让电池的两极处碰到金属物品。
- 处理损坏或漏液的电池时请特别小心。如果您不小心触碰到电池液,请赶快用 肥皂及水冲洗。如果接触到眼睛,请用水冲洗眼睛 15 分钟,并尽快去医院治疗。
- 如果环境温度过高,请勿充电。
- 存放时, 请勿将电池暴露干高温下。

#### 7) 电源:

- 【危险】您需使用合格的三芯带接地保护的电源插头和插座,电源插头最终应插 在接地良好的电源上,良好的接地是您的电脑正常工作的重要保证。如 果您擅自更换标准电源线,可能会带来严重后果,同时电源线最大长度 不应超过 45米。 在您使用电源前应按电源插头和插座的说明确认电源符合电脑使用要求 , 否则,可能会带来严重后果。
- 【危险】雷雨期间,使用笔记本电脑可能会对电脑甚至您的人身及其它财产安全 造成损害。故在雷雨天气,不要使用电脑,并断开电话线、网络线、电 源线等可能会与外界连接的导电体。打雷时,不要插拔这些线缆。
- 【注意】仔细检查随机提供的交流电源线。如果出现问题,请与相关销售商联系。 用于笔记本电脑的电源线必须符合以下安全规范:
	- 电源插头最终应插在接地良好的电源上 电源插头必须符合 GB/T 2099.1-2021、GB/T 1002-2021

#### 8) 人机工程学

【提醒】当在电脑上工作或游戏时,请调整好您的环境并安置好您的电脑设备, 使身体处于舒适、灵活的状态。下面的建议可以帮助您获得一个更舒适 的环境。

#### 1. 支持您的后背:

- 选择一把支持后背下部的椅子。
- 调整工作面高度和椅子, 使之呈现出一个舒适自然的姿态。

#### 2. 促成舒适的腿部姿态:

- 清理桌子下面的物品 , 让腿的位置和移动更舒适。
- 如果您的脚不能在地板上舒适地休息,可使用脚凳垫着。

#### 3. 减少颈部的弯曲和扭转:

- 把液晶显示屏摆在您前部中间。如果您查看文档比显示屏更频繁,请考虑把文 档直接放在您前面,并将显示屏稍微靠边一点。
- 考虑使用文档架, 把文档放在接近眼睛的水平。
- 把屏幕顶部放在接近眼睛的水平。散光患者可能需要把屏幕放低一点,或与合 格的健康专家商讨关于适合电脑工作的眼镜。

#### 4. 减少身体疲劳:

- 把显示屏放置在手臂长的距离,舒适地坐在显示屏前。
- 避免眩光。显示屏放置应远离产生眩光的光源,或使用窗帘控制光线强度。
- 请不定时清洁屏幕。
- 请将显示屏的亮度、对比度和字体大小调节为您感觉舒适的状态。
- 在操作键盘和触摸板的时候, 请您轻轻触键, 保持手和手指放松, 用较小的劲 来敲击键盘。
- 单击触摸板或使用游戏杆或其他游戏控制器时,也要用较小的劲来触键。
- 打字时避免把手掌或手腕放在大角度的物体表面上休息, 如果需要, 在打字间 歇时休息一下手掌。
- 不打字时, 放松手臂和手。不要在物体的边缘上休息, 如桌子边缘。
- 调整您的椅子,不让座位挤压膝盖的后面。

### 2.5 安全须知

1) 电池插座孔应该安装在靠近设备旁边或是可以容易操作的地方, 插拔电源线时, 避免直接用拉扯的方式将电线拔出,务必从插头处拔起,以确保安全,谨防触电。 请勿拆开电源适配器。

2) 请勿将本产品置放于靠近水的地方。

3) 安装时请将本产品置于稳定的支撑物上, 避免因放置不稳定而掉落所造成严重 的损害。

4) 请勿将本产品的电线放在人来人往的地方,以免踩坏电线。请勿在电线上置放 任何物品。

5) 遵循所有的警告信息和产品上面的标志。

6) 如果不打算长时间使用本产品,请将电源插头拔下以避免短暂的电压过量造成 损坏。

7) 切勿将任何液体泼洒到本产品上,否则可能造成起火或电击的危险。

- 8) 如有下列情况,请交由合格的专业人员服务。
	- 电源线或插头已损毁或磨损;
	- 液体泼洒到本产品上;
	- 本产品曾遭受雨淋或水的泼洒;
	- 您已遵循运作的指示,而本产品仍无法正常工作;
	- 本产品曾掉落或外壳已损毁;
	- 本产品已呈现出明显的损毁。

9) 本产品的使用和储存温度请参考附录 A 产品规格,不在规定的温度范围内使用 和储存,可能会造成本产品的永久损坏。

10) 请勿在靠近水或其它液体的地方使用电源适配器。切勿泼洒液体到电源适配 器上。

### 第三章、故障分析与处理

- 在本章中,您将会学到如何解决一般性的硬件及软件问题。
- 您的笔记本电脑在出货之前均经过完整的测试,符合系统的规格。但是,不正 确的操作或运送过程中的疏失将会导致问题的产生。
- 本章将针对您可能会遇到的一般性硬件及软件问题提供参考及识别信息。
- 当您遇到问题时,您可以先试着依照本章的说明来处理。如果错误情形持续出 现,请您向经销商洽询服务信息。

### 3.1 声音的问题

#### 1) 没有声音

- 请双击任务栏右下角的扬声器图标,看看扬声器的音量是否已经被关掉了。
- 请按下 FN+F4 来提高音量。
- 大多数的声音问题都与软件有关。如果您的笔记本电脑之前的声音是正常的, 可能的原因是,软件的设置不正确。

## 3.2 硬盘的问题

#### 1) 硬盘无法正常工作或无法识别

- 如果您刚进行了硬盘的升级,请确定硬盘的接口是否松脱,及硬盘的置入是 否完全正确。您可以将接头拔掉,再牢牢地重插一遍,然后再重新开机。
- 新的硬盘需要分区和重新格式化。操作系统和驱动程序也需要重新安装。
- 请检查硬盘指示灯。当您存取文件时,硬盘灯应会间歇性地闪烁。
- 新的硬盘可能是坏的。
- 如果您的笔记本电脑曾经遭受静电或撞击,您可能已损坏了硬盘。

## 3.3 显示器的问题

#### 1) 当系统开机时,黑屏

- 请确定笔记本电脑并非处于 [ 休眠 ] 或 [ 等待 ] 模式。在这些模式之下, 显示 器会被关闭以节省电力。
- 请按下功能键 FN+F7 以增加屏幕的亮度。

#### 2) 屏幕闪烁

当您开机或关机时看到屏幕闪烁数次,这是正常的现象。

#### 3) 屏幕坏点

由于液晶屏制造工艺的限制,液晶屏上通常会出现一些像点不能正常显示某些 颜色(就是通常所说的坏点),这属于正常现象,请放心使用。

以下是国家标准的相关内容

- 在下述条件下进行检验:
- 环境温度:20℃ ~25℃
- 湿度:65+/-5%RH
- •灯光: 300 |x~700 |x
- 目测距离:35cm~40cm
- 目测角度:视线与屏幕表面呈 90 度

## 3.4 内存的问题

- 1) 当您更换内存之后,POST 开机自检时并未显示出变化的内存容量
	- 内存条安装可能不正确
	- 内存条坏了
	- 您的系统可能与某些内存条不兼容
	- 该笔记本电脑可能不支持大容量内存条
- 2) 操作系统在使用中出现内存不足的信息提示
	- 这通常是软件或操作系统相关的问题。请联系当地软件或操作系统经销商解决。

## 3.5 睡眠问题

- 1) 显示电池电量严重不足的错误消息之后,计算机立即关闭 • 电池电量不足,将交流电源适配器连接至计算机。
- 2) 计算机在"开机自检"POST 后立即进入睡眠模式时,
	- 运行温度在可接受的范围之内。
	- 请参见该用户手册的"2.3 章节—[ 工作环境 ]", 安全和通用信息指南。
- 3) 计算机不能从睡眠模式返回, 并且计算机不工作
	- .<br>• 如果计算机处于睡眠模式,请将交流电源适配器连接至计算机,然后按任何 键或电源按钮。
	- 如果系统仍无法从睡眠模式返回、停止响应或者无法关闭计算机,请重置计算 机,但尚未保存的数据可能会丢失。
	- 若要重置计算机, 请长按电源按钮 4 秒钟或更长时间。如果计算机仍然没有重 置,请拔下交流电源适配器。

## 第四章、特别声明

 本笔记本电脑可以支持多种外围设备硬件,如鼠标,键盘,打印机,扫描仪。 随机附送的外围设备本公司保证其产品的兼容性和可靠性,使用者使用时请按照 产品所附使用说明书的内容正确使用。如果消费者购买第三方的外围设备与本笔 记本电脑连接使用,请遵照该设备的说明书正确连接外围设备和电脑,并在支持 该设备的操作系统下安装相应的驱动程序。由于市场上外围设备厂家较多,为保 证消费者的利益,本公司建议消费者购买知名厂家,质量有保证的产品。如出现 第三方外围设备与笔记本电脑的兼容性问题,请消费者与第三方厂家取得联系。

 对本笔记本电脑随机赠送的软件(所有随机安装的软件均为随机赠送软件, 对于用户是免费提供的),本公司保证其软件的功能性和兼容性。请用户参考随 机使用手册正确使用软件。此外现在市场上有各种各样的软件,除非软件有特殊 要求,大多数正版软件都可以在本笔记本电脑上正常运行。为保证消费者的利益, 请用户从正规渠道购买正版软件。对于用户自行购买安装的第三方软件,请用户 遵照软件附带的使用说明正确操作。如出现第三方软件与本笔记本电脑的兼容性 问题,请消费者与第三方厂家取得联系。

 建议用户购买第三方的硬件产品或软件前,可以找到第三方厂家或经销商测 试通过后再购买,以保障您的权利。本公司不保证因第三方的硬件产品或软件问 题给予客户进行退换货。本公司可以提供技术支持。

# 产品中有毒有害物质或元素的名称及含量

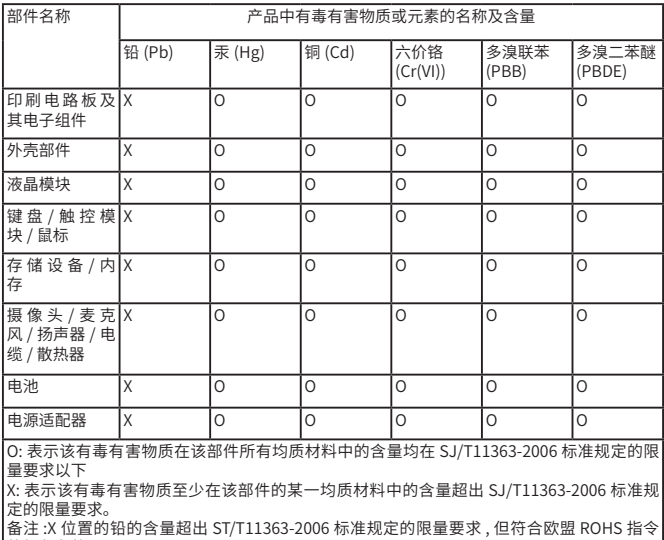

的豁免条款。

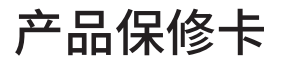

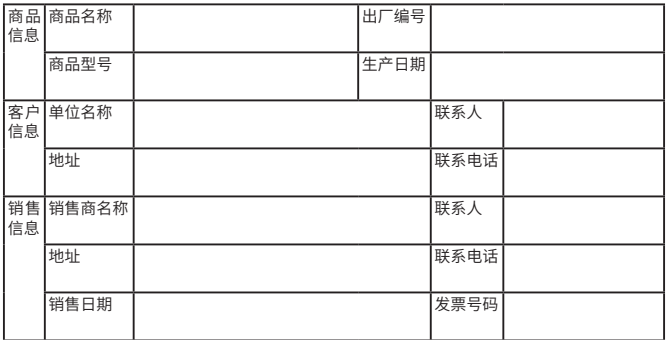

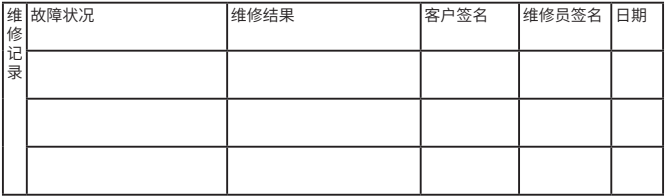

投诉或建议 : 如您对我们的服务有任何不满 , 可通过以下方式联系我们 ; 邮箱 :yibaifen@rainkeji.com 电话 :0577-61583897